# **CPE 325: Embedded Systems Laboratory Laboratory #5 Tutorial MSP430 Assembly Language Programming Subroutines, Passing Parameters, and Hardware Multiplier**

#### **Aleksandar Milenković**

Email: [milenka@uah.edu](mailto:milenka@uah.edu) Web:<http://www.ece.uah.edu/~milenka>

### **Objective:**

This tutorial will continue the introduction to assembly language programming with the MSP430 hardware. In this lab, you will learn the following topics:

*Developing subroutines in assembly language Passing parameters to subroutines using registers and the stack Working with hardware multiplier on the MSP430*

### **Notes:**

All previous tutorials are required for successful completion of this lab, especially, the tutorials introducing the TI Experimenter's Board and the Code Composer Studio software development environment.

### **Contents:**

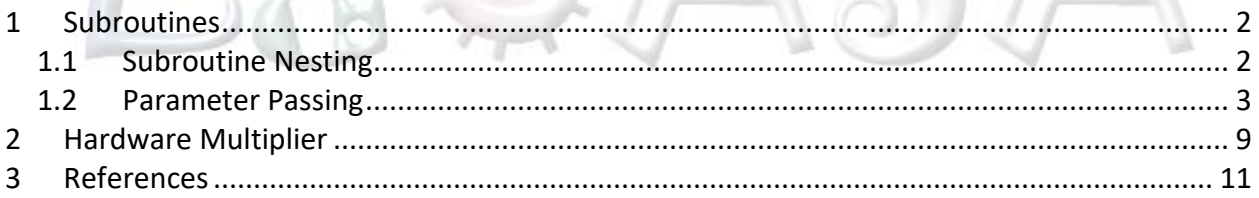

## <span id="page-1-0"></span>**1 Subroutines**

In a given program, it is often needed to perform a particular sub-task many times on different data values. Such a subtask is usually called a subroutine. For example, a subroutine may sort numbers in an integer array or perform a complex mathematical operation on an input variable  $(e.g.,$  calculate  $sin(x))$ . It should be noted, that the block of instructions that constitute a subroutine can be included at every point in the main program when that task is needed. However, this would be an unnecessary waste of memory space. Rather, only one copy of the instructions that constitute the subroutine is placed in memory and any program that requires the use of the subroutine simply branches to its starting location in memory. The instruction that performs this branch is named a CALL instruction. The calling program is called CALLER and the subroutine called is called CALLEE.

The instruction that is executed right after the CALL instruction is the first instruction of the subroutine. The last instruction in the subroutine is a RETURN instruction, and we say that the subroutine returns to the program that called it. Since a subroutine can be called from different places in a calling program, we must have a mechanism to return to the appropriate location (the first instruction that follows the CALL instruction in the calling program). At the time of executing the CALL instruction we know the program location of the instruction that follows the CALL (the program counter or PC is pointing to the next instruction). Hence, we should save the return address at the time the CALL instruction is executed. The way in which a machine makes it possible to call and return from subroutines is referred to as its *subroutine linkage method*. The simplest subroutine linkage method is to save the return address in a specific location. This location may be a register dedicated to this function, often referred to as the link register. When the subroutine completes its task, the return instruction returns to the calling program by branching indirectly through the link register.

The CALL instruction is a special branch instruction and performs the following operations: *Stores the contents of the PC in the link register*

*Branches to the target address specified by the instruction.*

The RETURN instruction is a special branch instruction that performs the following operations: *Branches to the address contained in the link register.*

### <span id="page-1-1"></span>**1.1 Subroutine Nesting**

A common programming practice, called subroutine nesting, is to have one subroutine call another. In this case, the return address of the second call is also stored in the link register destroying the previous contents. Hence, it is essential to save the contents of the link register in some other location before calling another subroutine. Subroutine nesting can be carried out to any depth. For example, imagine the following sequence: subroutine A calls subroutine B, subroutine B calls subroutine C, and finally subroutine C calls subroutine D. In this case, the last subroutine D completes its computations and returns to the subroutine C that called it. Next, C completes its execution and returns to the subroutine B that called it and so on. The sequence of returns is as follows: D returns to C, C returns to B, and B returns to A. That is, the return

addresses are generated and used in the last-in-first-out order. This suggests that the return addresses associated with subroutine calls should be pushed onto a stack. Many processors do this automatically. A particular register is designated as the stack pointer, or SP, that is implicitly used in this operation. The stack pointer points to a stack called the processor stack.

The CALL instruction is a special branch instruction and performs the following operations:

*Pushes the contents of the PC on the top of the stack Updates the stack pointer*

*Branches to the target address specified by the instruction* The RETURN instruction is a special branch instruction that performs the following operations: *Pops the return address from the top of the stack into the PC Updates the stack pointer.*

### <span id="page-2-0"></span>**1.2 Parameter Passing**

When calling a subroutine, a calling program needs a mechanism to provide to the subroutine the input parameters, the operands that will be used in computation in the subroutine or their addresses. Later, the subroutine needs a mechanism to return output parameters, the results of the subroutine computation. This exchange of information between a calling program and a subroutine is referred to as parameter passing. Parameter passing may be accomplished in several ways. The parameters can be placed in registers or in memory locations, where they can be accessed by subroutine. Alternatively, the parameters may be placed on a processor stack. Let us consider the following program shown in [Figure 1.](#page-4-0) We have two integer arrays arr1 and arr2. The program finds the sum of the integers in arr1 and displays the result on the ports P1 and P2, and then finds the sum of the integers in arr2 and displays the result on the ports P3 and P4. It is obvious that we can have a single subroutine that will perform this operation and thus make our code more readable and reusable. The subroutine needs to get three input parameters: what is the starting address of the input array, how many elements the array has, and where to display the result. In this example, the subroutine does not return any output parameter to the calling program.

```
1 ;-------------------------------------------------------------------------------
 2 ; File : Lab5_D1.asm (CPE 325 Lab5 Demo code)<br>3 : Function : Finds a sum of two integer arrays
 3 ; Function : Finds a sum of two integer arrays<br>4 ; Description: The program initializes ports,
 4 ; Description: The program initializes ports,<br>5 ; sums up elements of two intege
 5 ; sums up elements of two integer arrays and<br>6 ; display sums on parallel ports
 6 ; display sums on parallel ports
 7 ; Input : The input arrays are signed 16-bit integers in arr1 and arr2
 8 ; Output : P1OUT&P2OUT displays sum of arr1, P3OUT&P4OUT displays sum of arr2
 9 ; Author : A. Milenkovic, milenkovic@computer.org
10 ; Date : September 14, 2008
11 ;-------------------------------------------------------------------------------
12 .cdecls C,LIST,"msp430.h" ; Include device header file
13<br>14
14 ;-------------------------------------------------------------------------------
                                                    ; Export program entry-point to
16 ; make it known to linker.
      17 ;-------------------------------------------------------------------------------
```

```
18 .text ; Assemble into program memory.
19 .retain ; Override ELF conditional linking
20 (20 million of the contract test of the contract of the contract test of the contract test of the contract test of the contract test of the contract test of the contract test of the contract test of the contract test of
21 . The set of the contract that the contract that the contract that the contract to current section.<br>22 . The contract to current section.
                                                      ; references to current section.
23
24 ;-------------------------------------------------------------------------------
25 RESET: mov.w #_STACK_END,SP ; Initialize stack pointer<br>26 StopWDT: mov.w #WDTPW|WDTHOLD.&WDTCTL : Stop watchdog timer
      26 StopWDT: mov.w #WDTPW|WDTHOLD,&WDTCTL ; Stop watchdog timer
\frac{27}{28}28 ;-------------------------------------------------------------------------------
      ; Main code here
30 ;-------------------------------------------------------------------------------
31 main: bis.b #0xFF, &P1DIR ; configure P1.x as output<br>32 bis.b #0xFF, &P2DIR ; configure P2.x as output
32 bis.b #0xFF, &P2DIR ; configure P2.x as output<br>33 bis.b #0xFF, &P3DIR ; configure P3.x as output
33 bis.b #0xFF, &P3DIR ; configure P3.x as output<br>34 bis.b #0xFF, &P4DIR ; configure P4.x as output
                                              ; configure P4.x as output
35 35 35 35 35 ; load the starting address of the array1 into the register R4
36 mov.w #arr1, R4
                   ; load the starting address of the array2 into the register R5
38 mov.w #arr2, R5
39 ; Sum arr1 and display
40 clr.w R7 ; holds the sum
41 mov.w #8, R10 ; number of elements in arr1<br>42 lnext1: add.w @R4+, R7 ; add the current element to
                   add.w @R4+, R7 ; add the current element to sum
43 dec.w R10 ; decrement arr1 length<br>44 inz lnext1 example 1 example 10 example 10 example 10 example 10 example 10
44 jnz lnext1 ; get next element<br>45 mov.b R7. P10UT : display lower by:
                   mov.b R7, P1OUT ; display lower byte of sum of arr1
46 swpb R7 ; swap bytes<br>47 mov.b R7, P20UT ; display upper byte
47 mov.b R7, P2OUT ; display upper byte of sum of arr1<br>48 ; Sum arr2 and display
48 ; Sum arr2 and display
49 clr.w R7 ; Holds the sum<br>50 mov.w #7, R10 ; number of elemen
50 mov.w #7, R10 ; number of elements in arr2<br>51 lnext2: add.w @R5+.R7 : get next element
51 lnext2: add.w @R5+, R7 ; get next element<br>52 dec.w R10 ; decrement arr2 le
                   dec.w R10 ; decrement arr2 length
53 jnz lnext2 ; get next element
54 mov.b R7, P30UT ; display lower byte of sum of arr2<br>55 swpb R7                          ; swap bytes
                   swpb R7 ; swap bytes
56 mov.b R7, P4OUT ; display upper byte of sum of arr2<br>57 imp $
                   57 jmp $
58<br>59
      arr1: .int 1, 2, 3, 4, 1, 2, 3, 4 ; the first array
60 arr2: .int 1, 1, 1, 1, -1, -1, -1 ; the second array
61<br>62
62 ;-------------------------------------------------------------------------------
63 ; Stack Pointer definition<br>64 :--------------------------
64 ;-------------------------------------------------------------------------------
65 .global __STACK_END<br>66 .sect .stack
                   66 .sect .stack
67
68 ;-------------------------------------------------------------------------------
69 ; Interrupt Vectors<br>70 :-------------------
70 ;-------------------------------------------------------------------------------
71 .sect ".reset" ; MSP430 RESET Vector
                   72 .short RESET
```
<span id="page-4-0"></span>

#### .end

#### **Figure 1. Array Addition without a Subroutine (Lab5\_D1.asm)**

Let us next consider the main program [\(Figure 2\)](#page-5-0) where we pass the parameters through registers. Passing parameters through the registers is straightforward and efficient. Three input parameters are placed in registers as follows: R12 keeps the starting address of the input array, R13 keeps the array length, and R14 defines the display identification (#0 for P1&P2 and #1 for P3&P4). The calling program places the parameters in these registers, and then calls the subroutine using the CALL #suma\_rp instruction. The subroutine shown in [Figure 3](#page-6-0) uses register R7 to hold the sum of the integers in the array. The register R7 may contain valid data that belongs to the calling program, so our first step should be to push the content of the register R7 on the stack. The last instruction before the return from the subroutine is to restore the original content of R7. Generally, it is a good practice to save all the general-purpose registers used as temporary storage in the subroutine as the first thing in the subroutine, and to restore their original contents (the contents pushed on the stack at the beginning of the subroutine) just before returning from the subroutine. This way, the calling program will find the original contents of the registers as they were before the CALL instruction. Other registers that our subroutine uses are R12, R13, and R14. These registers keep parameters, so we assume we can modify them (they do not need to preserve their original value once we are back in the calling program).

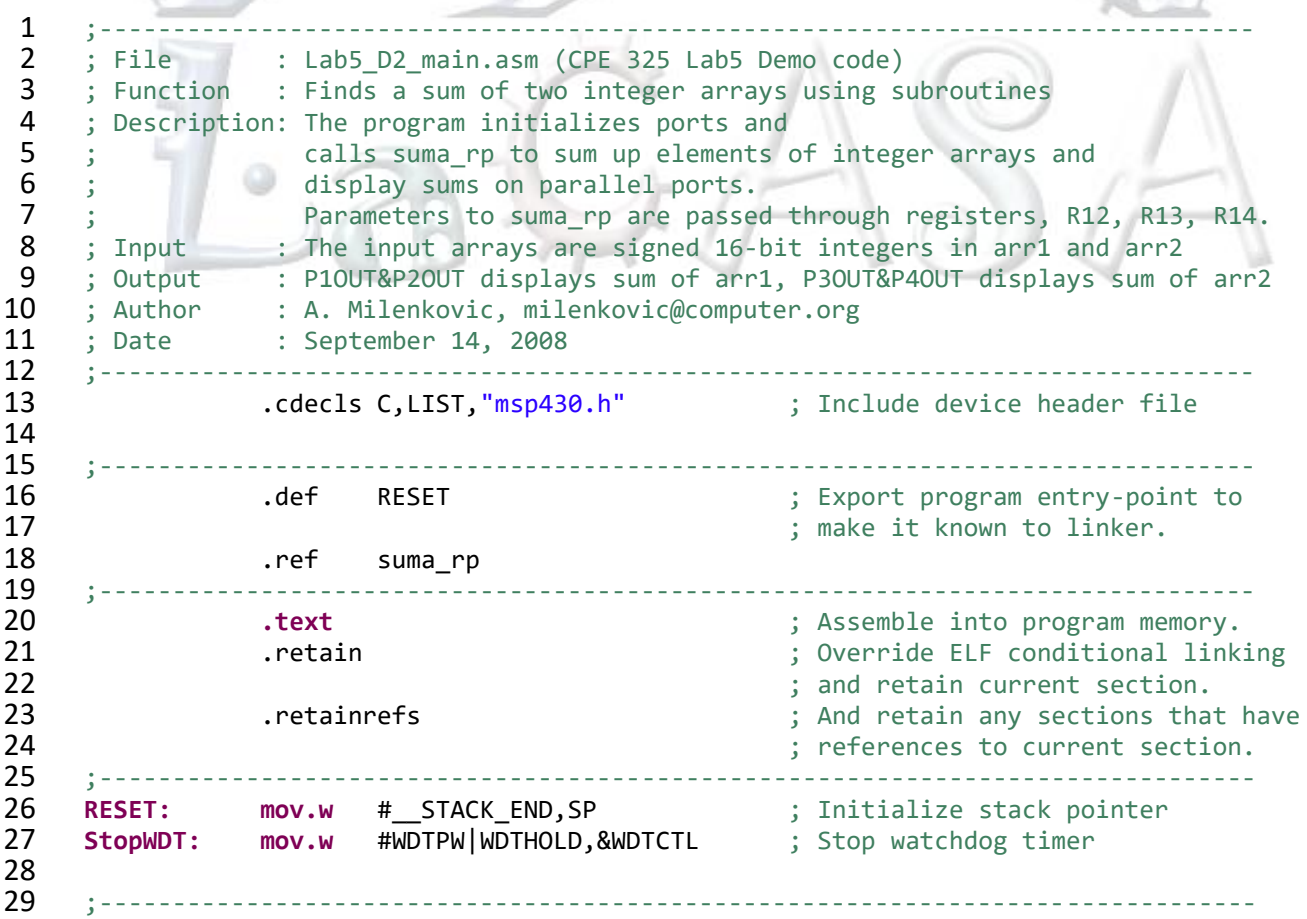

```
30 ; Main code here<br>31 ;------------------
31 ;-------------------------------------------------------------------------------
32 main: bis.b #0xFF, &P1DIR ; configure P1.x as output<br>33 bis.b #0xFF. &P2DIR : configure P2.x as output
33 bis.b #0xFF, &P2DIR ; configure P2.x as output<br>34 bis.b #0xFF.&P3DIR : configure P3.x as output
34 bis.b #0xFF, &P3DIR ; configure P3.x as output<br>35 bis.b #0xFF.&P4DIR : configure P4.x as output
                      bis.b #0xFF, &P4DIR ; configure P4.x as output
36<br>37
                     mov.w #arr1, R12 ; put address into R12
38 mov.w #8, R13 ; put array length into R13
39 mov.w #0, R14 ; display #0 (P1&P2)
                     40 call #suma_rp
41
42 mov.w #arr2, R12 indum ; put address into R12<br>43 mov.w #7. R13 indum: put array length into
43 mov.w #7, R13 comparish into R13 44 mov.w #1, R14 comparish into R13 44 comparish into R13
44 mov.w #1, R14 ; display #0 (P3&P4)
45 call #suma_rp
                      46 jmp $
47<br>48
48 arr1: .int 1, 2, 3, 4, 1, 2, 3, 4 ; the first array<br>49 arr2: .int 1, 1, 1, 1, -1, -1, -1 ; the second array
      arr2: .int 1, 1, 1, 1, -1, -1, -1 ; the second array
50<br>51
51 ;-------------------------------------------------------------------------------
52 ; Stack Pointer definition<br>53 :------------------------------
53 ;-------------------------------------------------------------------------------
54 .global __STACK_END<br>55 .sect .stack
                    55 .sect .stack
56<br>57
       57 ;-------------------------------------------------------------------------------
58 ; Interrupt Vectors<br>59 :-------------------
59 ;-------------------------------------------------------------------------------
                                                           60 .sect ".reset" ; MSP430 RESET Vector
61 .short RESET
                      62 .end
                   Figure 2. Array Addition Using suma_rp Subroutine (Lab5_D2_main.asm)
 1 ;-------------------------------------------------------------------------------
 2 ; File : Lab5_D2_RP.asm (CPE 325 Lab5 Demo code)<br>3 ; Function : Finds a sum of an input integer array
      ; Function : Finds a sum of an input integer array
 4 ; Description: suma_rp is a subroutine that sums elements of an integer array<br>5 ; Input : The input parameters are:
      ; Input : The input parameters are:
 6 ; R12 -- array starting address<br>
7 : R13 -- the number of elements
 \begin{array}{ccc} 7 & ; & \text{R13 -- the number of elements (>= 1) \\ & & \text{R14 -- display ID & (0 for P1&8P2 and 1) \end{array}8 ; R14 - - display ID (0 for P1&P2 and 1 for P3&P4)<br>9 : Output : No output
9 ; Output : No output<br>10 ; Author : A. Milenko
       ; Author : A. Milenkovic, milenkovic@computer.org<br>; Date : September 14, 2008
11 ; Date : September 14, 2008
12 ;------------------------------------------------------------------------------
13 .cdecls C,LIST,"msp430.h" ; Include device header file
\frac{14}{15}.def suma_rp
16<br>17
                      17 .text
18
```
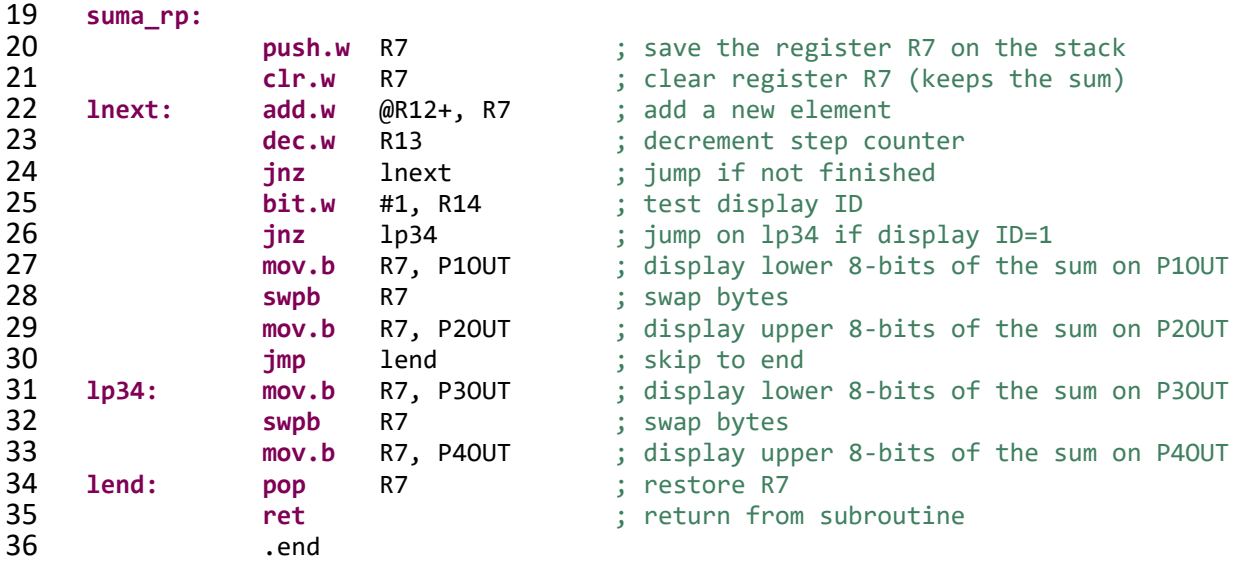

#### **Figure 3. Subroutine that Adds up the Elements of the Array (Lab5\_D2\_RP.asm)**

<span id="page-6-0"></span>If many parameters are passed, there may not be enough general-purpose registers available for passing parameters into the subroutine. In this case we use the stack to pass parameters. [Figure 4](#page-7-0) shows the calling program (Lab5 D3 main.asm) and [Figure 5](#page-8-1) shows the subroutine (Lab5 D3 SP.asm). Before calling the subroutine, we place parameters on the stack using PUSH instructions (the array starting address, array length, and display id – each parameter is 2 bytes long). The CALL instruction pushes the return address on the stack. The subroutine then stores the contents of the registers R7, R6, and R4 on the stack (another 8 bytes) to save their original content. The next step is to retrieve input parameters (array starting address and array length). They are on the stack, but to know exactly where, we need to know the current state of the stack and its organization (how does it grow, and where does SP point to). The original values of the registers pushed onto the stack occupy 6 bytes, the return address 2 bytes, the display id 2 bytes, and the array length 2 bytes. The total distance between the top of the stack and the location on the stack where we placed the starting address is 12 bytes. So the instruction MOV 12(SP), R4 loads the register R4 with the first parameter (the array starting address). Similarly, the array length can be retrieved by MOV 10(SP), R6. The register values are restored before returning from the subroutine (notice the reverse order of POP instructions). Once we are back in the calling program, we can free 6 bytes on the stack used to pass parameters.

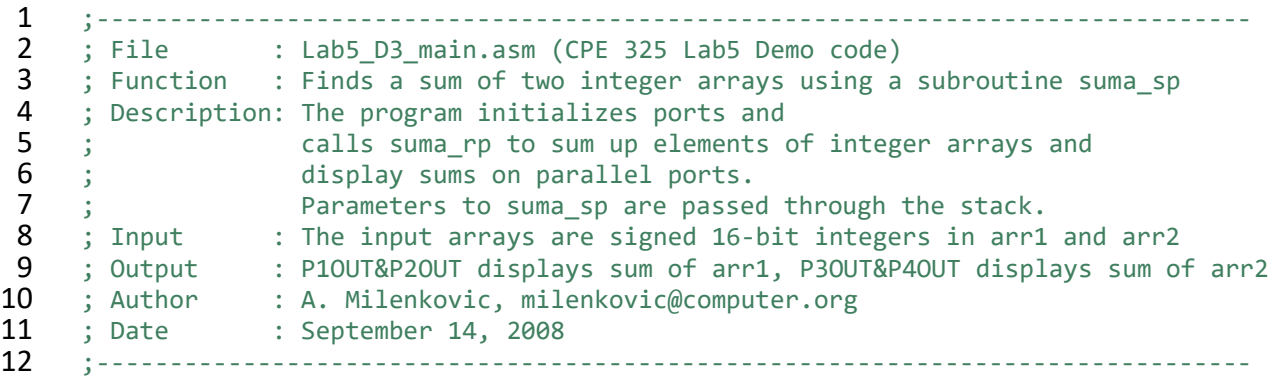

```
13 .cdecls C,LIST,"msp430.h" ; Include device header file
14<br>1515 ;-------------------------------------------------------------------------------
16 .def RESET : ; Export program entry-point to<br>17 : make it known to linker.
17 ; make it known to linker.
18 .ref suma_sp<br>19 :------------------------------
19 ;-------------------------------------------------------------------------------
20 .text .text 1.5 and 1.5 and 1.5 and 1.5 and 1.5 and 1.5 and 1.5 and 1.5 and 1.5 and 1.5 and 1.5 and 1.5 and 1.5 and 1.5 and 1.5 and 1.5 and 1.5 and 1.5 and 1.5 and 1.5 and 1.5 and 1.5 and 1.5 and 1.5 and 1.5 and 1.
21 1 .retain 1.1 .retain 1.retain 1.retain 1.retain current section.<br>22 1.1 .retain 22 .and retain current section.
22 ; and retain current section.
23 23 .retainrefs : The contract of the section of the contract of the contract of the contract of the contract of the contract of the contract of the contract of the contract of the contract of the contract of the contrac
                                                            ; references to current section.
25 ;-------------------------------------------------------------------------------
26 RESET: mov.w #__STACK_END,SP<br>27 StopWDT: mov.w #WDTPW|WDTHOLD,&WDTCTL
      StopWDT: mov.w #WDTPW|WDTHOLD,&WDTCTL ; Stop watchdog timer
28
      29 ;-------------------------------------------------------------------------------
30 ; Main code here
31 ;-------------------------------------------------------------------------------
32 main: bis.b #0xFF,&P1DIR ; configure P1.x as output<br>33 bis.b #0xFF.&P2DIR : configure P2.x as output
33 bis.b #0xFF, &P2DIR ; configure P2.x as output<br>34 bis.b #0xFF, &P3DIR ; configure P3.x as output
34 bis.b #0xFF, &P3DIR ; configure P3.x as output<br>35 bis.b #0xFF, &P4DIR ; configure P4.x as output
                                                             ; configure P4.x as output
36<br>37
37 push #arr1 ; push the address of arr1 ; push the address of arr1 ; push the address of arr1 ; push the number of elements of all \frac{1}{2} is push the number of elements of an analysis of all \frac{1}{2} is push the n
38 push #8 ; push the number of elements<br>39 push #0 : push display id
                    push #0 ; push display id
40 call #suma_sp
41 add.w #6,SP ; collapse the stack<br>42 push #arr2 ; push the address of
42 push #arr2 ; push the address of arr1<br>43 push #7 ; push the number of elemer
                    push #7 push #7 ; push the number of elements
44 push #1 ; push display id<br>45 call #suma sp
                    call #suma_sp
46 add.w #6,SP ; collapse the stack
47
48 jmp $
49<br>50
      arr1: .int 1, 2, 3, 4, 1, 2, 3, 4 ; the first array
51 arr2: .int 1, 1, 1, 1, -1, -1, -1 ; the second array
52<br>53
      53 ;-------------------------------------------------------------------------------
54 ; Stack Pointer definition<br>55 :--------------------------
      55 ;-------------------------------------------------------------------------------
56 .global _STACK_END<br>57 .sect .stack
                    57 .sect .stack
58<br>59
      59 ;-------------------------------------------------------------------------------
60 ; Interrupt Vectors<br>61 :-------------------
      61 ;-------------------------------------------------------------------------------
62 .sect ".reset" ; MSP430 RESET Vector
63 .short RESET
                    .end
```
<span id="page-7-0"></span>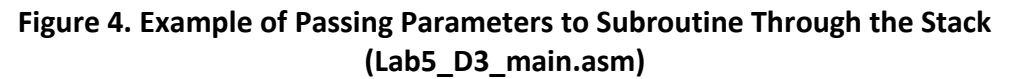

```
1 ;-------------------------------------------------------------------------------
 2 ; File : Lab5_D3_SP.asm (CPE 325 Lab5 Demo code)<br>3 : Function : Finds a sum of an input integer arrav
     3 ; Function : Finds a sum of an input integer array
 4 ; Description: suma_sp is a subroutine that sums elements of an integer array<br>5 ; Input : The input parameters are on the stack pushed as follows:
 5 ; Input : The input parameters are on the stack pushed as follows:<br>6 ; starting address of the array
 6 ; starting address of the array<br>
7 ; array length
 7 ; array length<br>8 : display id
 8 ;<br>9 ; Output : No output
     9 ; Output : No output
10 ; Author : A. Milenkovic, milenkovic@computer.org
11 ; Date : September 14, 2008
12 ;------------------------------------------------------------------------------
13 .cdecls C,LIST,"msp430.h" ; Include device header file
14<br>15.def suma sp
16<br>17
17 .text
18 suma_sp:
19 is a verthe registers on the stack<br>20 push R7 is a verthe registers on the stack
                 push R7 ; save R7, temporal sum
21 push R6 ; save R6, array length<br>
22 push R4 ; save R5, pointer to ar
22 push R4 ; save R5, pointer to array<br>23 clr.w R7 ; clear R7
23 clr.w R7 clear R7
24 mov.w 10(SP), R6 ; retrieve array length
25 mov.w 12(SP), R4 ; retrieve starting address
26 lnext: add.w @R4+, R7 ; add next element<br>27 dec.w R6 ; decrement array 1
                dec.w R6 ; decrement array length
28 contract in the part of the contract of the contract of the contract of the contract of the contract of the contract of the contract of the contract of the contract of the contract of the contract of the contract of th
                 mov.w 8(SP), R4 ; get id from the stack
30 bit.w #1, R4 ; test display id<br>
31 inz 1034 inz 1034 ; iump to 1034 display
31 jnz 1p34 jnz inz 1p34 jump to 1p34 display id = 1<br>32 mov.b R7, P10UT i lower 8 bits of the sum to
32 mov.b R7, P1OUT ; lower 8 bits of the sum to P1OUT<br>33 swpb R7 ; swap bytes
33 swpb R7 ; swap bytes
                mov.b R7, P2OUT ; upper 8 bits of the sum to P2OUT
35 jmp lend ; jump to lend
36 lp34: mov.b R7, P3OUT ; lower 8 bits of ths sum to P3OUT
37 swpb R7 ; swap bytes
38 mov.b R7, P40UT ; upper 8 bits of the sum to P40UT<br>39 lend: pop R4 ; restore R4
39 lend: pop R4 ; restore R4
40 pop R6 in the pop R6 in the R6 i restore R6 41 pop R7 i restore R7
41 pop R7 i ; restore R7<br>42 pop R7 i ; return
42 ret ; return
                 43 .end
```
<span id="page-8-1"></span>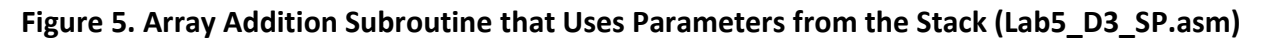

## <span id="page-8-0"></span>**2 Hardware Multiplier**

The MSP430 contains an optional peripheral hardware multiplier that allows the user to quickly perform multiplication operations. Multiplication operations using the standard instruction set can be complex and consume a lot of processing time; however, the hardware multiplier is a specialized peripheral that the user can operate with only a few instructions. The multiplier can perform up to 16-bit by 16-bit multiplication and can perform signed or unsigned multiplication with or without an accumulator. Some MSP430 models have no multiplier, but some models have a 32-bit by 32-bit multiplier. It is important to check the datasheet for your particular device to understand the available peripherals.

To use the hardware multiplier, you simply move your first operand (multiplicand) into a register designed to accept the first operand. There are four registers which can accept the first operand, and the one you choose determines the type of multiplication that will be performed. The second operand is then moved to the OP2 register. The result of the multiplication is calculated and placed in two registers – RESLO and RESHI. An additional result register, SUMEXT, is used in certain multiplication operations. The MSP430 user's guide includes a list of examples for performing the different types of multiplication, and they are listed here for convenience.

```
; 16x16 Unsigned Multiply
MOV #01234h, &MPY ; Load first operand
MOV #05678h,&OP2 ; Load second operand
; ... ; Process results
; 8x8 Unsigned Multiply. Absolute addressing.
MOV #012h, &0130h ; Load first operand
MOV #034h, &0138h ; Load 2nd operand
; ... ; Process results
; 16x16 Signed Multiply
MOV #01234h, &MPYS ; Load first operand
MOV #05678h,&OP2 ; Load 2nd operand
; ... ; Process results
; 8x8 Signed Multiply. Absolute addressing.
MOV.B #012h, &0132h ; Load first operand
SXT &MPYS ; Sign extend first operand
MOV. B #034h, &0138h ; Load 2nd operand
SXT & OP2 ; Sign extend 2nd operand
; (triggers 2nd multiplication)
; ... ; Process results
; 16x16 Unsigned Multiply Accumulate
MOV #01234h, &MAC ; Load first operand
MOV #05678h,&OP2 ; Load 2nd operand
; ... ; Process results
; 8x8 Unsigned Multiply Accumulate. Absolute addressing
MOV.B #012h,&0134h ; Load first operand
MOV.B #034h, &0138h ; Load 2nd operand
; ... ; Process results
; 16x16 Signed Multiply Accumulate
MOV #01234h, &MACS ; Load first operand
MOV #05678h,&OP2 ; Load 2nd operand
```

```
; ... ; Process results
; 8x8 Signed Multiply Accumulate. Absolute addressing
MOV.B #012h, &0136h ; Load first operand
SXT &MACS ; Sign extend first operand
MOV.B #034h, R5 ; Temp. location for 2nd operand
SXT R5 ; Sign extend 2nd operand
MOV R5, & OP2 ; Load 2nd operand
; ... ; Process results
```
## <span id="page-10-0"></span>**3 References**

You should read the following references to gain more familiarity with subroutines, passing parameters, and the hardware multiplier:

- [MSP430 Assembly Language Programming](http://lacasa.uah.edu/portal/Upload/teaching/cpe323/lectures/lw03_cpe323_MSP430_Assembly_Text.pdf)
- Page 177-185 in Davies' *MSP430 Microcontroller Basics* (subroutines and passing parameters)
- Chapter 8, pages 345-352, in the MSP430FG4618 user's guide (16-bit hardware multiplier)

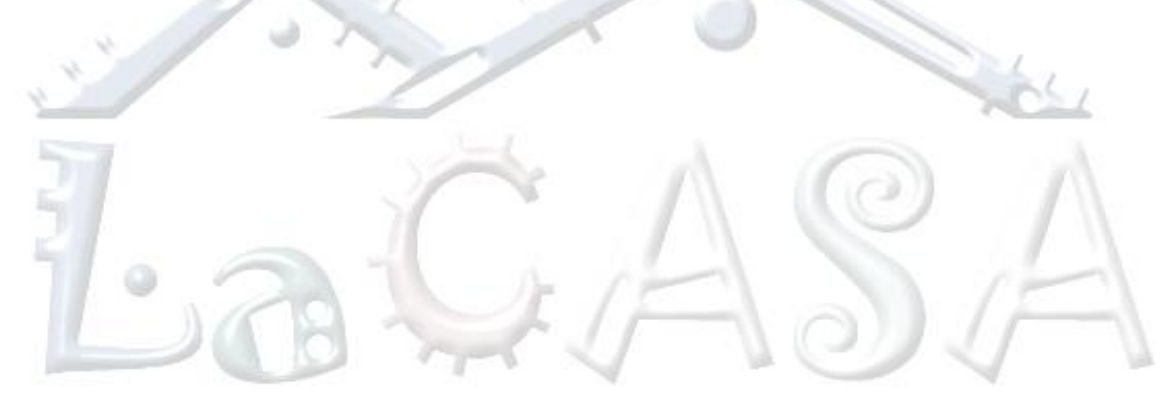